## **CMG**Connect ARCHDIOCESE OF GALVESTON-HOUSTON

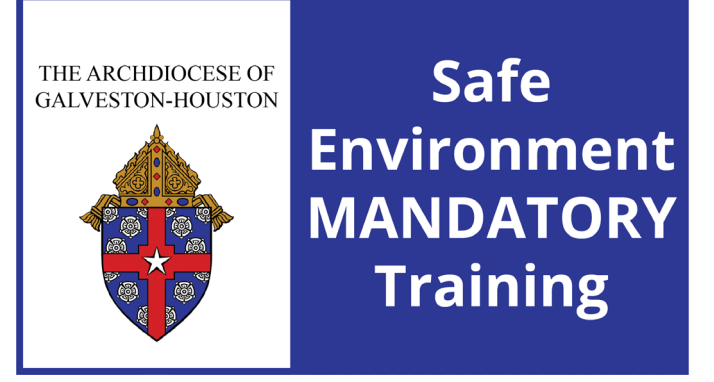

## Safe Environment Training WITH Background Check

## Getting Started:

1. Go to https://galvestonhouston.cmgconnect.org/

**New to training?** Create an account by completing all the boxes under **"Register for a New Account"**. This includes address, primary parish, and how you participate at your parish or school. If you have questions please contact your safe environment coordinator. **Please do not create a new account if you completed VIRTUS after 2012 - you will already have an account in the system.** 

**Previous VIRTUS training?** Click the "Sign In" button in the upper right corner of the page and use your VIRTUS username and password: **1234**. You will be prompted to update to a more secure password. Once signed in, you can update your account information from the "Edit Profile" tab.

- 2. Your dashboard will show you the required and optional training curriculums that have been customized for your particular category within the Archdiocese.
- 3. Click **Start** under *Safe Haven Training Mandatory for all employees and volunteers* to begin.

4. On the last page of the curriculum, submit your background check information. Please enter your name as listed on your government issued identification. **NOTE:** The training will show as *Resume* until your background check is processed and reviewed by the Archdiocese. This can take up to 7-10 business days.

> For more information, please use your FAQ or Support tab at the top of the screen.

*Please contact cmgconnect@catholicmutual.org or click if you need assistance accessing your account.* 

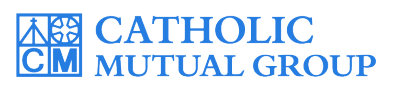

Last Updated: 01/28/20

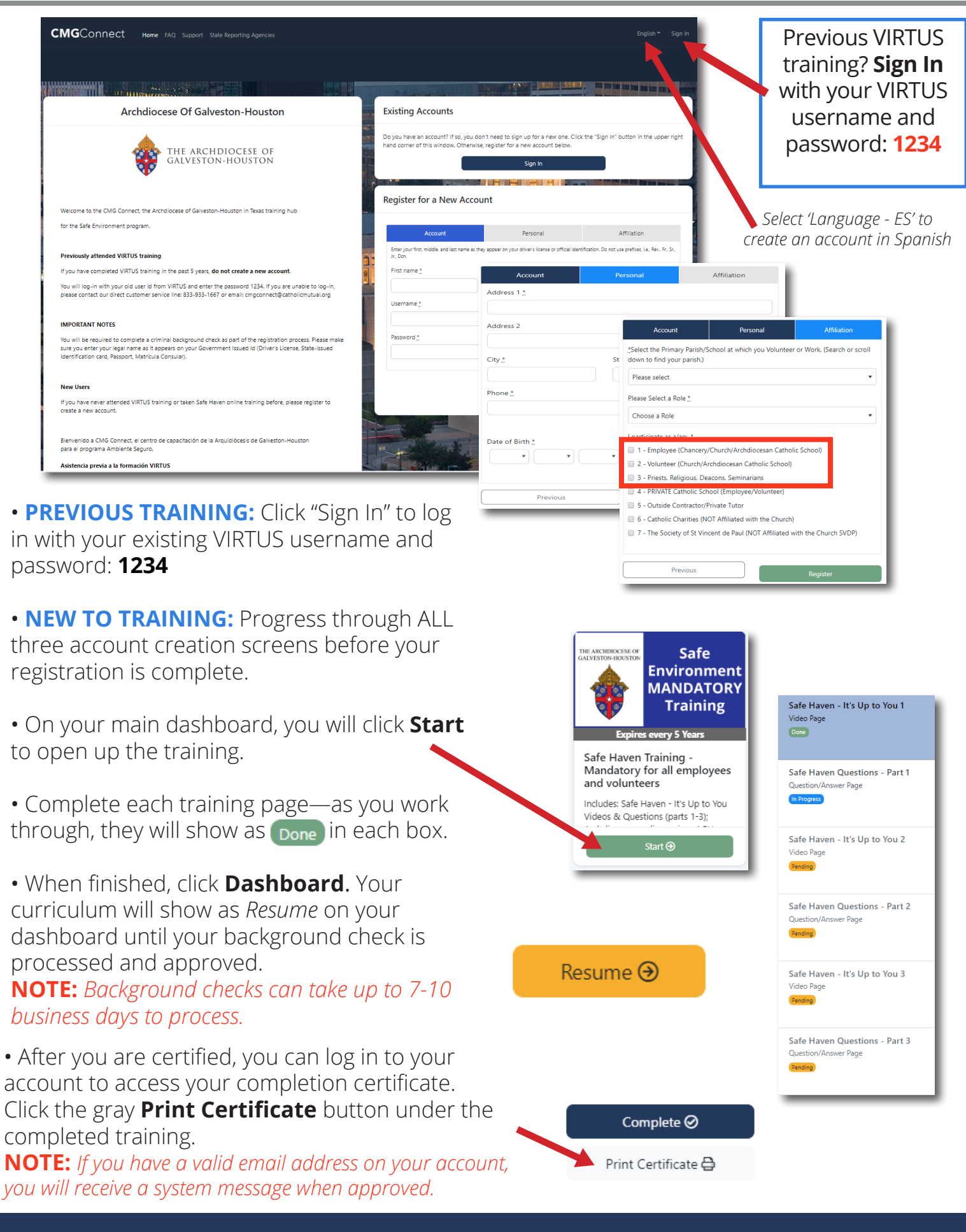

## **https://GalvestonHouston.CMGconnect.org/**